# 适用于 **Microsoft Windows** 的 **Open Server™ 15.5** 发行公告

文档 ID: DC75882-01-1550-01

最后修订日期:2009 年 11 月 12 日

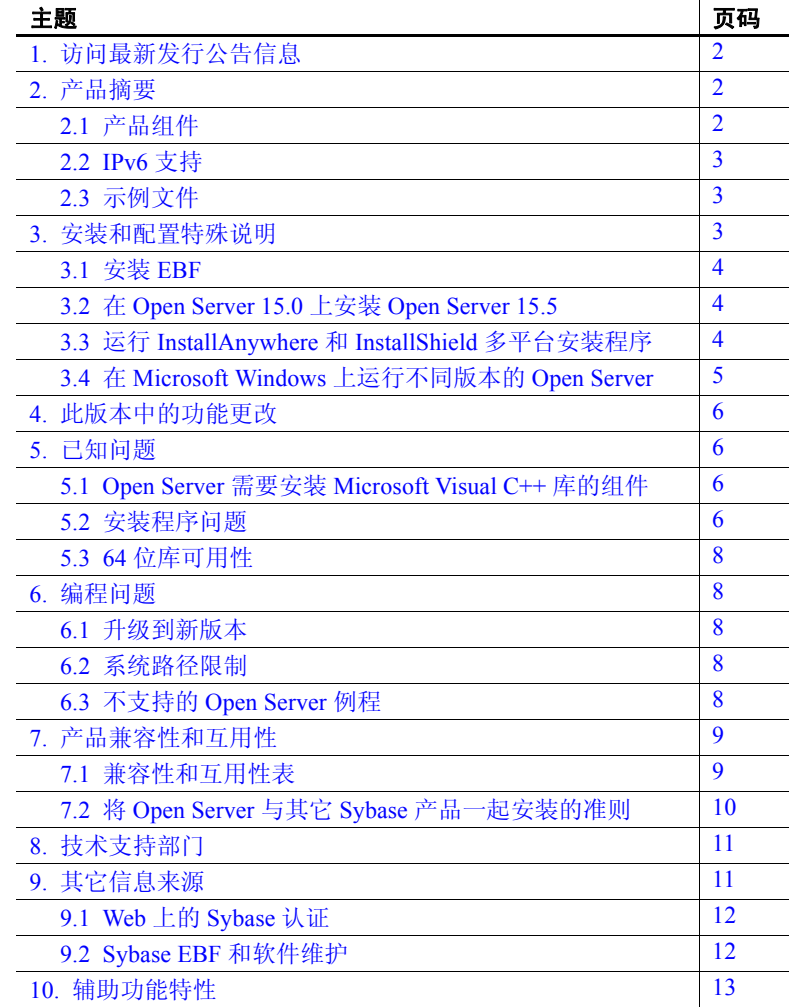

版权所有 2010 Sybase, Inc. 保留所有权利。可在位于 <http://www.sybase.com/detail?id=1011207> 的 "Sybase 商标页" (Sybase trademarks page) 查看 Sybase 商标。 Sybase 和列出的标记均是 Sybase, Inc. 的商标。 ® 表示已在美国注册。 Java 和所有基于 Java 的标记都是 Sun Microsystems, Inc. 在美国和其它国家 / 地区的商标或注册商标。 Unicode 和 Unicode 徽标是 Unicode, Inc. 的注册商标。提到的所有其它公 司和产品名均可能是与之相关的各自公司的商标。

# <span id="page-1-0"></span>**1.** 访问最新发行公告信息

最新版本的发行公告可以从网上获得。若要查找在本产品发布后增加的 重要产品或文档信息,请访问 Sybase® Product Manuals 网站。

- ❖ 访问 **Sybase Product Manuals** 网站上的发行公告
	- 1 访问位于 <http://www.sybase.com/support/manuals/> 的"产品手册" (Product Manuals)。
	- 2 选择一种产品和语言并单击 "查找" (Go)。
	- 3 从 "文档集" (Document Set) 列表中选择一种产品版本。
	- 4 选择 "发行公告" (Release Bulletins) 链接。
	- 5 从列出的各文档中,选择您所用平台的发行公告对应的链接。既可以 下载文档的 PDF 版本,也可以在线浏览文档。

# <span id="page-1-1"></span>**2.** 产品摘要

所附产品为可在以下平台上使用的 Sybase Open Server™ 15.5 版:

- Microsoft Windows x86-64 64 位
- Microsoft Windows x86 32 位

有关所支持的操作系统的最新列表,请参见位于 <http://certification.sybase.com/ucr/search.do> 的 "Sybase 平台认证" (Sybase platform certifications) 页。有关构建和测试 Open Server 时所使用的 平台、编译器和第三方产品的列表,请参见 《适用于 Windows、 Linux、 UNIX 和 Mac OS X 的 Open Server 15.5 和 SDK 15.5 的新增功能》。

## <span id="page-1-2"></span> **2.1** 产品组件

有关 Open Server 组件和支持这些组件的平台的列表,请参见 SDK and Open Server New Features for Microsoft Windows, Linux, UNIX, and Mac OS X (《适用于 Microsoft Windows、 Linux、 UNIX 和 Mac OS X 的 SDK 和 Open Server 的新增功能》)。

对于 Windows, Sybase 已经测试并认证,以下编译器和链接器可用于 Open Server:

- Microsoft C/C++ Optimizing Compiler 32 位和 64 位 14.00.50727.42 版 或更高版本。
- Microsoft Executable Linker 32 位和 64 位 8.00.50727.42 版或更高 版本。

## <span id="page-2-0"></span> **2.2 IPv6** 支持

从此版本开始, Microsoft Windows 平台上的 Open Server 支持 IPv6。 下面是一个 *sql.ini* 文件条目,其中最后两个服务器地址为 IPv6 格式:

```
[BARNARD_OS]
master=tcp,barnards.sybase.com,18200
query=tcp,barnards.sybase.com,18200
master=tcp,barnards.v6.sybase.com,18200
query=tcp,barnards.v6.sybase.com,18200
master=tcp,fd77:55d:59d9:165:203:baff:fe68:aa12,18200
query=tcp,fd77:55d:59d9:165:203:baff:fe68:aa12,18200
```
## <span id="page-2-1"></span> **2.3** 示例文件

可以在 Open Server 安装目录 *%SYBASE%\%SYBASE\_OCS%\sample* 中 找到示例文件。

# <span id="page-2-2"></span>**3.** 安装和配置特殊说明

有关安装 Open Server 的说明, 请参见所用平台的 Software Developer's Kit and Open Server Installation Guide (《软件开发工具包和 Open Server 安装指南》)。如果适用, 请参见此发行公告的第 10 [页的 "将](#page-9-0) Open Server 与其它 Sybase [产品一起安装的准则"](#page-9-0)。

警告!如果在同一目录下安装 Open Server 和 SDK, Sybase 建议使用相 同的版本和 ESD 级别。由于 Open Server 和 SDK 共享文件, 因此, 使用 不同的版本和 ESD 级别可能会导致产品出现问题。

有关配置环境的说明,请参见所用平台的 《Open Client 和 Open Server 配置指南》。

有关编译和执行 Open Client™ 和 Open Server 应用程序 (包括示例程序) 的信息,请参见所用平台的 《Open Client 和 Open Server 程序员补充 说明》。

## <span id="page-3-0"></span> **3.1** 安装 **EBF**

为了确保安装是最新的, Sybase 强烈建议您在安装 Open Server 后,下载 并安装相应的最新提供的 EBF。可以从位于 <http://downloads.sybase.com> 的 Sybase 下载站点下载产品更新。

每个 Open Server 版本都包含 SDK 的一个子集。因此, Open Server EBF 包含两个单独的版本字符串:一个用于 Open Server EBF,一个用于 SDK 文件 (如 Client-Library、 isql 和 bcp)。

例如,在 Open Server 产品中, Server-Library 版本字符串可能是 *Server-Library/15.5/P-EBF17391-17390*, Client-Library 字符串可能是 *Client-Library/15.5/P-EBF17930*。在这些版本字符串中, 17931 标识 Open Server EBF ; 17930 标识 Client-Library 文件 (以及其它 SDK 文件)。

要检验使用的 Open Server 版本是否正确,请检查 Open Server 库的版本 字符串:

find "Sybase" libsybsrv.dll

## <span id="page-3-1"></span> **3.2** 在 **Open Server 15.0** 上安装 **Open Server 15.5**

Open Server 15.5 版只对 15.0 版本做了少量的改动。将 Open Server 15.5 安装到现有 Open Server 15.0 目录中时, 15.5 版文件会覆盖 15.0 文件。 Sybase 建议在安装 Open Server 15.5 之前先备份 Open Server 15.0 目录。

## <span id="page-3-2"></span> **3.3** 运行 **InstallAnywhere** 和 **InstallShield** 多平台安装程序

由 InstallAnywhere 和 InstallShield 多平台版本所生成的一些文件会共享 相同的文件名。这会导致在同时使用 InstallAnywhere 和 InstallShield 技 术安装或卸载同一安装目录中的产品时出现问题,这是因为将在不加警 告的情况下覆盖或删除这两个安装程序所使用的文件。Sybase 建议不要 使用 InstallShield 和 InstallAnywhere 在同一安装目录中进行安装或卸载。

## <span id="page-4-0"></span> **3.4** 在 **Microsoft Windows** 上运行不同版本的 **Open Server**

在使用为不同 Open Server 版本构建的应用程序的异构环境中, 必须在 命令提示符下显式地设置每个版本的路径。

在以下示例中,使用 12.5.*x* 产品的应用程序安装在 *d:\ocs-1251* 目录中; 使用 15.5 产品的应用程序安装在 *d:\ocs-150* 目录中:

1 若要使用 Open Server 12.5.x, 请打开命令提示窗口, 将 SYBASE 和 SYBASE\_OCS 环境变量设置为 12.5.*x* 目录。例如:

> set SYBASE=D:\ocs-1251 set SYBASE OCS=OCS-12\_5

- 2 在同一命令提示窗口中,设置 PATH 环境变量。例如:
	- $\vec{\pi}$  Microsoft Windows x86 32  $\hat{\pi}$   $\vdash$ .

```
set PATH=%SYBASE%\%SYBASE OCS%\bin;%SYBASE%\%SYBASE OCS%\dll;
%SYBASE%\%SYBASE OCS%\lib3p;%PATH%
```
•  $\vec{\textbf{a}}$ : Microsoft Windows x86-64 64 位上:

set PATH=%SYBASE%\%SYBASE OCS%\bin;%SYBASE%\%SYBASE OCS%\dll; %SYBASE%\%SYBASE\_OCS%\lib3p64;%SYBASE%\%SYBASE\_OCS%\lib3p;%PATH%

> 3 若要使用 Open Server 15.5, 请打开另一个命令提示窗口, 为 15.5 目录设置 SYBASE 和 SYBASE OCS 环境变量, 例如:

> > set SYBASE=D:\ocs-150 set SYBASE OCS=OCS-15\_0

- 4 在同一命令提示窗口中,设置 PATH 环境变量。例如:
	- $\vec{\textbf{a}}$  Microsoft Windows x86 32 位上:

set PATH=%SYBASE%\%SYBASE OCS%\bin;%SYBASE%\%SYBASE OCS%\dll; %SYBASE%\%SYBASE\_OCS%\lib3p;%PATH%

•  $\vec{\textbf{a}}$ : Microsoft Windows x86-64 64 位上:

set PATH=%SYBASE%\%SYBASE OCS%\bin;%SYBASE%\%SYBASE OCS%\dll; %SYBASE%\%SYBASE\_OCS%\lib3p64;%SYBASE%\%SYBASE\_OCS%\lib3p;%PATH%

> 尽管必须将不同的版本安装在不同的目录下,但通过将地址文件名明确 地传递给每个应用程序,可以只维护一个 *sql.ini* 文件,例如:

isql -P -Usa -Sconnect50 -ID:\ocs-150\ini\sql.ini

# <span id="page-5-0"></span>**4.** 此版本中的功能更改

《适用于 Windows、 Linux、 UNIX 和 Mac OS X 的 Open Server 15.5 和 SDK 15.5 的新增功能》中介绍了更改的 Open Server 功能。

# <span id="page-5-1"></span>**5.** 已知问题

本节描述这一版本中存在的所有已知问题。

## <span id="page-5-2"></span> **5.1 Open Server** 需要安装 **Microsoft Visual C++** 库的组件

**[CR #555455]** Open Server 需要安装 Microsoft Visual C++ 库的组件。

解决方法: 若要在 Microsoft Windows 上使用 Open Server, 请执行下列 操作之一:

- 安装 Microsoft Visual C++ 2005。
- 下载并安装 Microsoft Visual C++ 2005 可再分发软件包:
	- 从 [http://www.microsoft.com/downloads/details.aspx?familyid=3](http://www.microsoft.com/downloads/details.aspx?familyid=32BC1BEEA3F9-4C13-9C99-220B62A191EE&displaylang=en) [2BC1BEEA3F9-4C13-9C99-220B62A191EE&displaylang=en](http://www.microsoft.com/downloads/details.aspx?familyid=32BC1BEEA3F9-4C13-9C99-220B62A191EE&displaylang=en) 下载适用于 Microsoft Windows x86 32 位系统的软件包。
	- 从 [http://www.microsoft.com/downloads/details.aspx?FamilyID=](http://www.microsoft.com/downloads/details.aspx?FamilyID=90548130-4468-4BBC-9673-D6ACABD5D13B&displaylang=en) [90548130-4468-4BBC-9673-D6ACABD5D13B&displaylang=en](http://www.microsoft.com/downloads/details.aspx?FamilyID=90548130-4468-4BBC-9673-D6ACABD5D13B&displaylang=en) 下载适用于 Microsoft Windows x86-64 64 位系统的软件包。

#### <span id="page-5-3"></span> **5.2** 安装程序问题

本节介绍了在安装 Open Server 时可能遇到的已知问题。

#### **5.2.1** 安装程序无法在 **Microsoft Windows 2008** 上创建安装程序目录

**[CR #595614]** 在 Microsoft Windows 2008 上,即使您的角色有权创建 目录, 也只有当您以管理员身份登录时, 安装程序才能创建 Open Server 安装目录。

解决方法: 在运行安装程序之前手动创建安装目录。

#### **5.2.2** 卸载过程停止响应

**[CR #595573]** 如果您在 "删除用户文件" (Delete User Files) 屏幕中 选择"删除" (Delete), 然后在"卸载完成"屏幕中单击"上一步" (Previous),则卸载程序停止响应。"删除用户文件" (Delete User Files) 和 "卸载完成"是卸载程序中的最后两个屏幕。

解决方法: 在选择了"删除" (Delete) 之后, 不要返回到"删除用户 文件" (Delete User Files) 屏幕。

#### **5.2.3** 在 **Microsoft Windows Vista** 和 **2008 x86-64 64** 位上安装程序失败

**[CR #593389]** 由于安装程序无法设置环境变量,安装程序在 Microsoft Windows Vista 和 2008 x86-64 64 位平台上失败。

解决方法: 在 Windows 资源管理器中, 右键单击 setup.exe 或 setupConsole.exe, 然后选择"属性"。在"兼容性"选项卡上, 选择 Windows Vista 兼容模式。

#### **5.2.4** 无法使用键盘导航 "选择产品功能部件"窗口

**[CR #590282]** 无法使用 Tab 和箭头键导航安装或卸载程序的 "选择 产品功能部件"窗口。

解决方法:使用鼠标单击 "选择产品功能部件"窗口。通过此操作设置 窗口的焦点,您将能够使用键盘。

#### **5.2.5** 主控台模式错误地显示西方字符集

**[CR #588179]** 当在主控台模式下安装时,某些西方字符集显示不正常。

解决方法: 安装 Open Server 之前, 请执行下列操作:

- 1 打开一个命令提示窗口。
- 2 运行 chcp 1252 将代码页切换到 1252。
- 3 右键单击命令提示窗口标题,然后选择 "属性" (Property)。在 "字体"(Font) 选项卡中,选择"Lucida 主控台"(Lucida Console), 然后单击 "确定" (Ok)。
- 4 使用同一命令提示窗口在主控台模式下运行安装程序。

#### **5.2.6** 在无提示模式下安装时不验证功能名称

**[CR #583979]** 当您在无提示模式下安装时,安装程序不验证响应文件 中指定的功能名称。

解决方法:确保指定的功能名称是正确的。

#### 适用于 Microsoft Windows 的发行公告 **7**

#### <span id="page-7-0"></span> **5.3 64** 位库可用性

可以在 64 位版本上使用 Open Server。请使用 -DSYB\_LLP64 标志来编译 使用 64 位库的应用程序。

# <span id="page-7-1"></span>**6.** 编程问题

本节介绍了与 Open Server 有关的编程问题。

#### <span id="page-7-2"></span> **6.1** 升级到新版本

对于动态链接的 Open Server 应用程序 (srvlib), Sybase 建议使用现在在 库名称中包含"syb"的 SDK 库重新编译并重新链接应用程序。

注释 如果已对应用程序文件进行了任何更改,则必须重新进行编译。

确保运行时库的主版本与用于构建应用程序的版本相同。

#### <span id="page-7-3"></span> **6.2** 系统路径限制

不要创建大于 1K 的系统路径。

#### <span id="page-7-4"></span> **6.3** 不支持的 **Open Server** 例程

Windows 平台上不支持某些 Open Server 例程。尽管可以使用 srv\_capability 来确定是否支持某个例程,但是 Open Server DLL 不提供解决链接时依 赖性的占位点。如果可移植的应用程序使用任何以下 Open Server 例程, 请确保它调用 srv\_capability 来确定例程的可用性并提供特定于 Windows 的链接占位模块:

- srv\_poll
- srv\_select
- srv\_signal
- srv\_sigvec
- srv\_dbg\_stack

# <span id="page-8-0"></span>**7.** 产品兼容性和互用性

本节介绍有关与 Open Server 15.5 兼容的产品的信息。有关构建和测试 Open Server 时所使用的平台、编译器和第三方产品的列表,请参见 《适用于 Windows、 Linux、 UNIX 和 Mac OS X 的 Open Server 15.5 和 SDK 15.5 的新增功能》。

## <span id="page-8-1"></span> **7.1** 兼容性和互用性表

[表](#page-8-2) 1 显示了 Open Server、 SDK、 Adaptive Server® Enterprise 和 Replication Server® 各个版本之间的兼容性和互用性表。有关特定平台的信息,请 参见各自的产品认证报告。

虽然两个或多个产品可以互用,但要记住,在相同产品或其它产品的 早期版本中可能不支持产品新版本中引入的新功能。

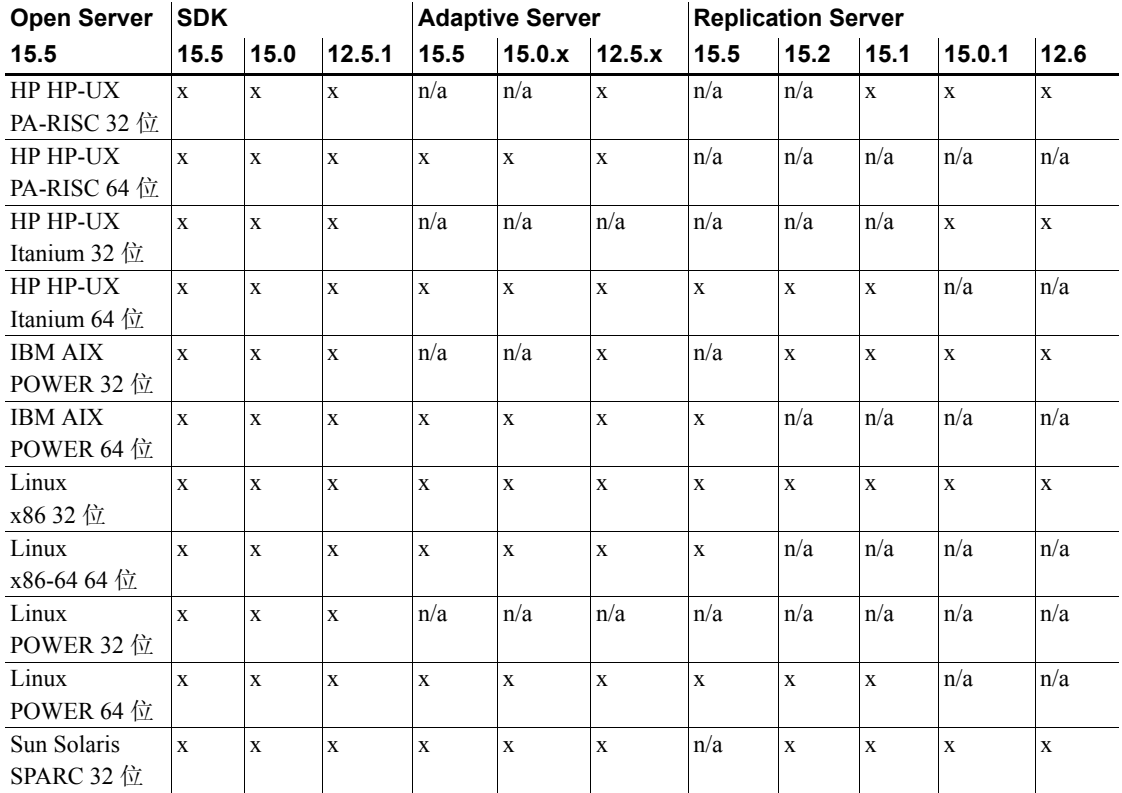

#### <span id="page-8-2"></span>表 *1*:兼容性和互用性表

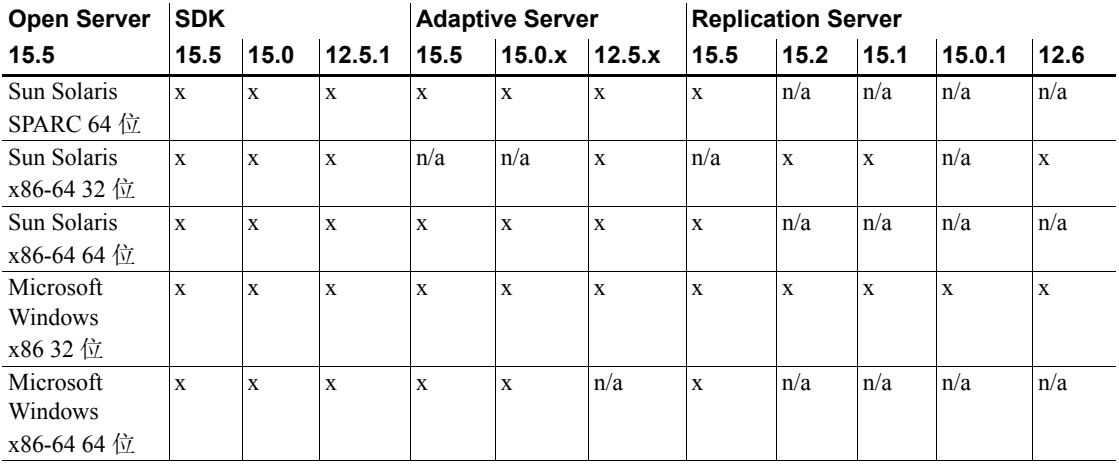

图例:x = 兼容; n/a = 产品在该平台上不可用或者无法与 Open Server 一起工作。

注释 仅当将兼容产品安装在不同的 *%SYBASE%* 目录中时[,表](#page-8-2) 1 中 显示的 SDK 和 Open Server 兼容性信息才有意义。请参见第5[页的"在](#page-4-0) [Microsoft Windows](#page-4-0) 上运行不同版本的 Open Server"。

- 其它注意事项 为了使 Open Server 和 SDK 兼容,应用程序中包含的头文件必须具有 与应用程序所链接的库相同的版本级别。
	- Bulk-Library 例程不能在调用 Open Server 的应用程序中使用。
	- 基于 DB-Library™ 的 Open Server 应用程序在 11.*x* 版或更高版本中 不再受支持。

# <span id="page-9-0"></span> **7.2** 将 **Open Server** 与其它 **Sybase** 产品一起安装的准则

下面是在与其它 Sybase 产品相同的服务器上安装 Open Server 的准则:

- 在 Windows 平台上,将 Open Server 15.5 安装在与 Adaptive Server® 12.5.0.3 相同的服务器上时,将导致 Adaptive Server 无法启动。请将 Adaptive Server 升级到 15.5, 或者按照 SDK and Open Server Installation Guide for Microsoft Windows (《适用于 Microsoft Windows 的 SDK 和 Open Server 安装指南》)中的说明进行操作。
- 使用 *.bat* 文件可以确保所有产品启动时使用正确的 Open Server 版本 和环境变量。
- Sybase 建议不要在同一目录中安装不同版本的 SDK 和 Open Server。 例如, 不要在包含 Open Server 12.5.1 的目录中安装 SDK 15.5; 在 这种情况下,将 SDK 和 Open Server 升级到 15.5。

# <span id="page-10-0"></span>**8.** 技术支持部门

对于购买了支持合同的客户安装的每一个 Sybase 产品, 都会有一位或 多位指定人员获得与 Sybase 技术支持部门联系的授权。如果有关于安装 的任何问题或安装期间需要帮助, 请让指定人员与 Sybase 技术支持部门 或所在区域的 Sybase 子公司联系。

# <span id="page-10-1"></span>**9.** 其它信息来源

使用 Sybase Getting Started CD、SyBooks™ CD 和 Sybase Product Manuals 网站可以了解有关产品的更多信息:

- Getting Started CD 包含 PDF 格式的发行公告和安装指南, 也可能 包含 SyBooks CD 中未收纳的其它文档或更新信息。它随软件一起 提供。要阅读或打印 Getting Started CD 上的文档, 您需要使用 Adobe Acrobat Reader, 可以通过 CD 上提供的链接从 Adobe 网站免费下载 该软件。
- SyBooks CD 含有产品手册,该 CD 是随软件提供的。通过使用基于 Eclipse 的 SyBooks 浏览器,您可以阅读简单易用且基于 HTML 的格 式的手册。

有些文档可能是以 PDF 格式提供的, 您可以通过 SyBooks CD 上的 PDF 目录访问这些文档。要阅读或打印 PDF 文件, 您需要使用 Adobe Acrobat Reader。

有关安装和启动 SyBooks 的操作说明, 请参考 Getting Started CD 上 的 《SyBooks 安装指南》或 SyBooks CD 上的 *README.txt* 文件。

Sybase Product Manuals 网站是 SyBooks CD 的联机版本, 您可以使用 标准 Web 浏览器进行访问。除了产品手册之外, 还可以找到有关 EBFs/Maintenance (EBF/ 维护)、 Technical Documents (技术文档)、 Case Management (案例管理)、 Solved Cases (解决的案例)、 Newsgroups (新闻组) 和 Sybase Developer Network (Sybase 开发 人员网络)的链接。

若要访问 Sybase Product Manuals 网站,请转到位于 <http://www.sybase.com/support/manuals/> 的"产品手册" (Product Manuals)。

# <span id="page-11-0"></span> **9.1 Web** 上的 **Sybase** 认证

Sybase 网站上的技术文档不断在更新。

#### ❖ 查找有关产品认证的最新信息

- 1 将 Web 浏览器定位到位于 <http://www.sybase.com/support/techdocs/> 的 "技术文档" (Technical Documents)。
- 2 单击 "合作伙伴认证报告" (Partner Certification Report)。
- 3 在"合作伙伴认证报告"(Partner Certification Report) 过滤器中选择 相应的产品、平台和时间范围,然后单击 "查找" (Go)。
- 4 单击"合作伙伴认证报告"(Partner Certification Report) 标题显示此 报告。

#### ❖ 查找有关组件认证的最新信息

- 1 将 Web 浏览器定位到位于 <http://certification.sybase.com/> 的 "可用性和认证报告" (Availability and Certification Reports)。
- 2 在 "按基本产品搜索" (Search by Base Product) 下选择产品系列和 产品, 或在"按平台搜索" (Search by Platform) 下选择平台和产品。
- 3 选择 "搜索" (Search) 以显示所选项目的可用性和认证报告。

#### ❖ 创建 **Sybase** 网站 (包括支持页)的个人化视图

建立 MySybase 配置文件。 MySybase 是一项免费服务, 它允许您创建 Sybase Web 页的个人化视图。

- 1 将 Web 浏览器定位到位于 <http://www.sybase.com/support/techdocs/> 的 "技术文档" (Technical Documents)。
- 2 单击 "我的 Sybase" (MySybase) 并创建 MySybase 配置文件。

## <span id="page-11-1"></span> **9.2 Sybase EBF** 和软件维护

#### ❖ 查找有关 **EBF** 和软件维护的最新信息

- 1 将 Web 浏览器定位到位于 <http://www.sybase.com/support> 的 "Sybase 支持页" (Sybase Support Page)。
- 2 选择"EBF/维护"(EBFs/Maintenance)。如果出现提示信息, 请输入您的 MySybase 用户名和口令。
- 3 选择一个产品。

4 指定时间范围并单击 "查找" (Go)。即会显示 EBF/ 维护版本的 列表。

锁形图标表示因为您没有注册为 "技术支持联系人" (Technical Support Contact), 因此您没有某些 EBF/ 维护版本的下载授权。如果 您尚未注册,但拥有 Sybase 代表提供的或通过支持合同获得的有效 信息,请单击"编辑角色"(Edit Roles)将"技术支持联系人" (Technical Support Contact) 角色添加到 MySybase 配置文件中。

5 单击信息图标可显示 EBF/ 维护报告,单击产品说明可下载软件。

# <span id="page-12-0"></span>**10.** 辅助功能特性

本文档具有为提供辅助功能而进行了专门设计的 HTML 版本。可以利用 适应性技术 (如屏幕阅读器) 浏览 HTML 文档, 也可以用屏幕放大器 进行查看。

Open Client 和 Open Server 文档已经过测试,符合美国政府 "第 508 节: 辅助功能"的要求。符合 "第 508 节"的文档一般也符合非美国的辅助 功能原则, 如针对网站的 World Wide Web 协会 (W3C) 原则。

注释 您可能需要对辅助功能工具进行配置以实现最优化。某些屏幕阅 读器按照大小写来辨别文本,例如将 ALL UPPERCASE TEXT 看作首字 母缩写, 而将 MixedCase Text 看作单词。对工具进行配置, 规定语法约 定,您可能会感觉更方便。有关工具的信息,请查阅文档。

有关 Sybase 如何支持辅助功能的信息,请参见位于 <http://www.sybase.com/accessibility> 的 "Sybase 辅助功能" (Sybase) Accessibility)。 Sybase 辅助功能站点包括指向 "第 508 节"和 W3C 标准的相关信息的链接。